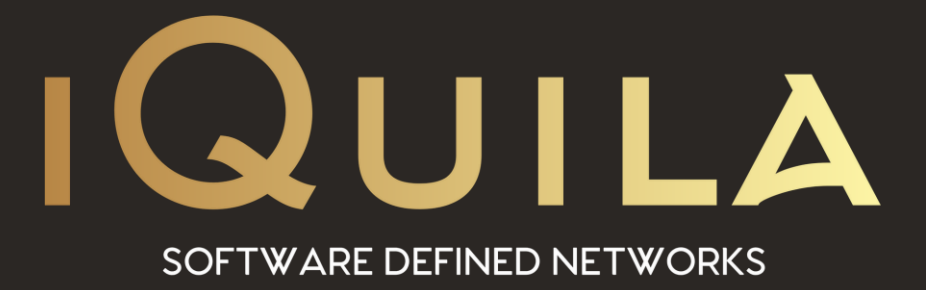

# **iQuila Enterprise Session Management**

IQ22086r2

www.iQuila.com

# Session Management

It is possible to display a list of the VEN sessions currently connected to a Virtual Switch, to display detailed information on each of them, and to forcibly disconnect them if required.

# Displaying Session Lists.

A list showing the connected sessions that are connected, to the Virtual Switch. Internally generated sessions, will be displayed simply clicking on the [Manage Sessions] button in the iQuila Server Manager displays a list of the sessions. The session list can be obtained from the command line utility with the [SessionList] command.

When connecting to a cluster controller using clustering, the sessions displayed in the [Session list] include all the cluster member server sessions.

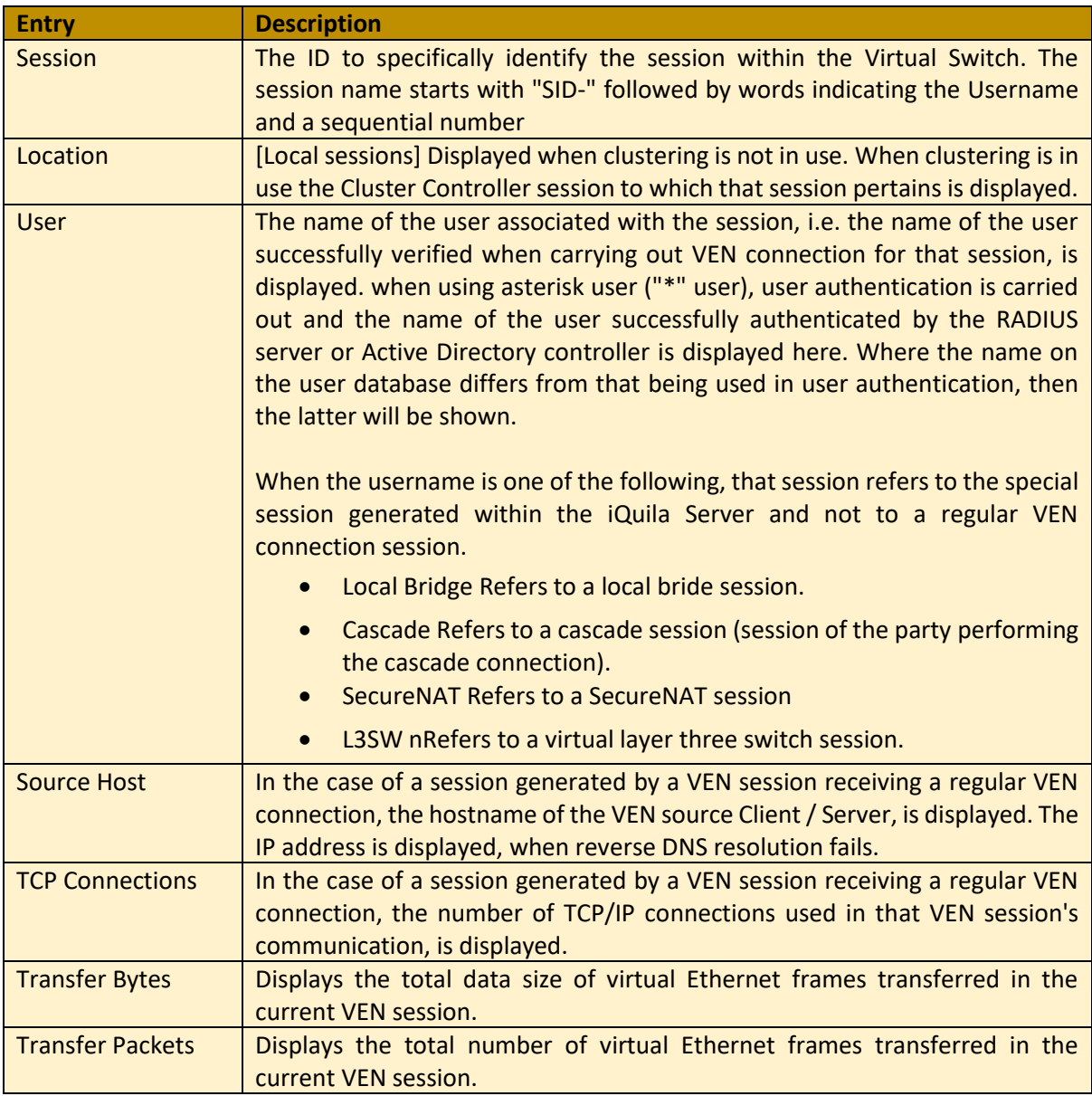

# Obtaining Session Details Data.

Double clicking on [Session name] from the session list of the iQuila Server Manager displays information relating to that session. The same information can be obtained in the command line utility using the [SessionGet] command.

This enables the identification of detailed information for each session as well as information relating to the source computer (such as its iQuila Client software version and OS).

#### **Session Information.**

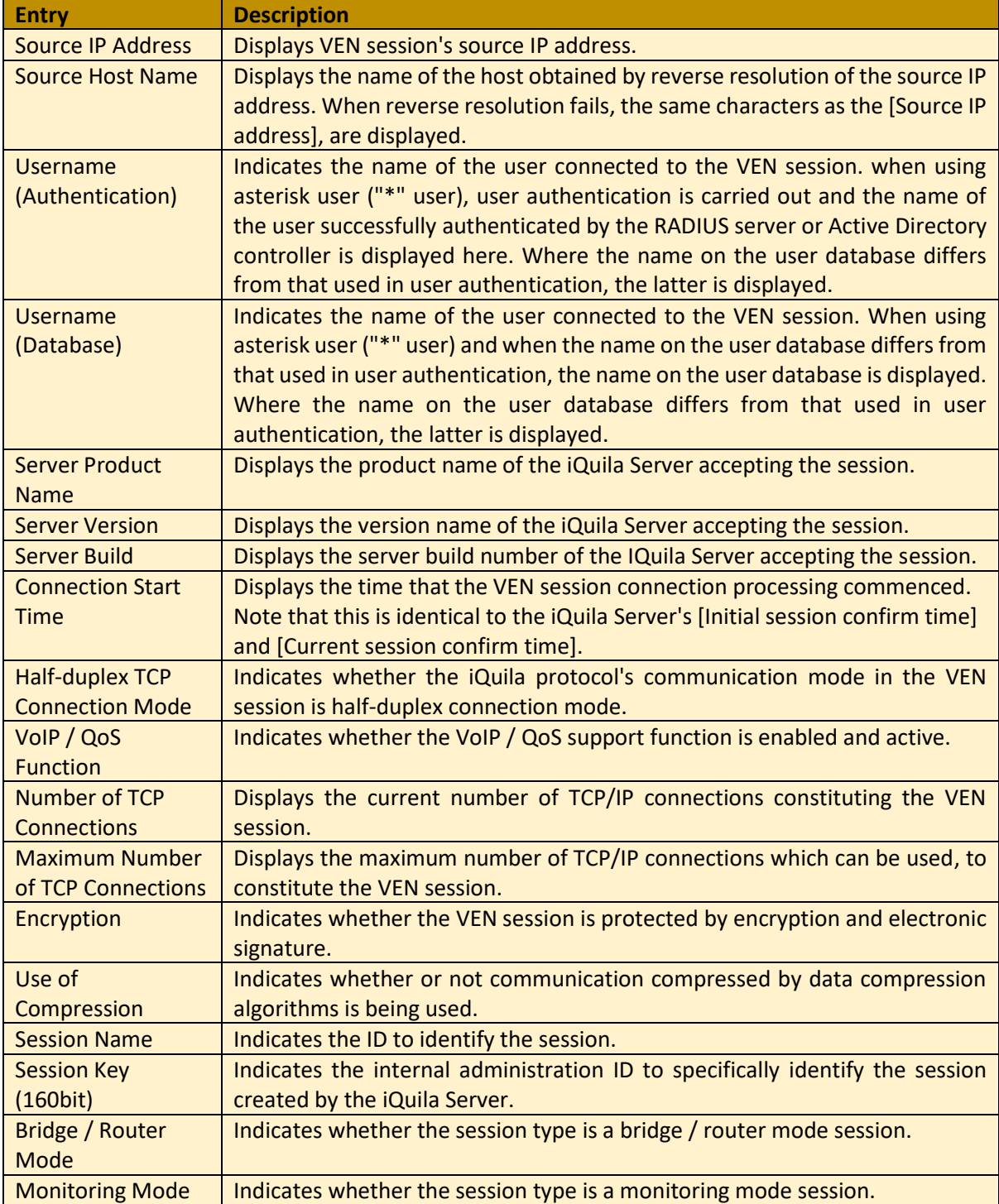

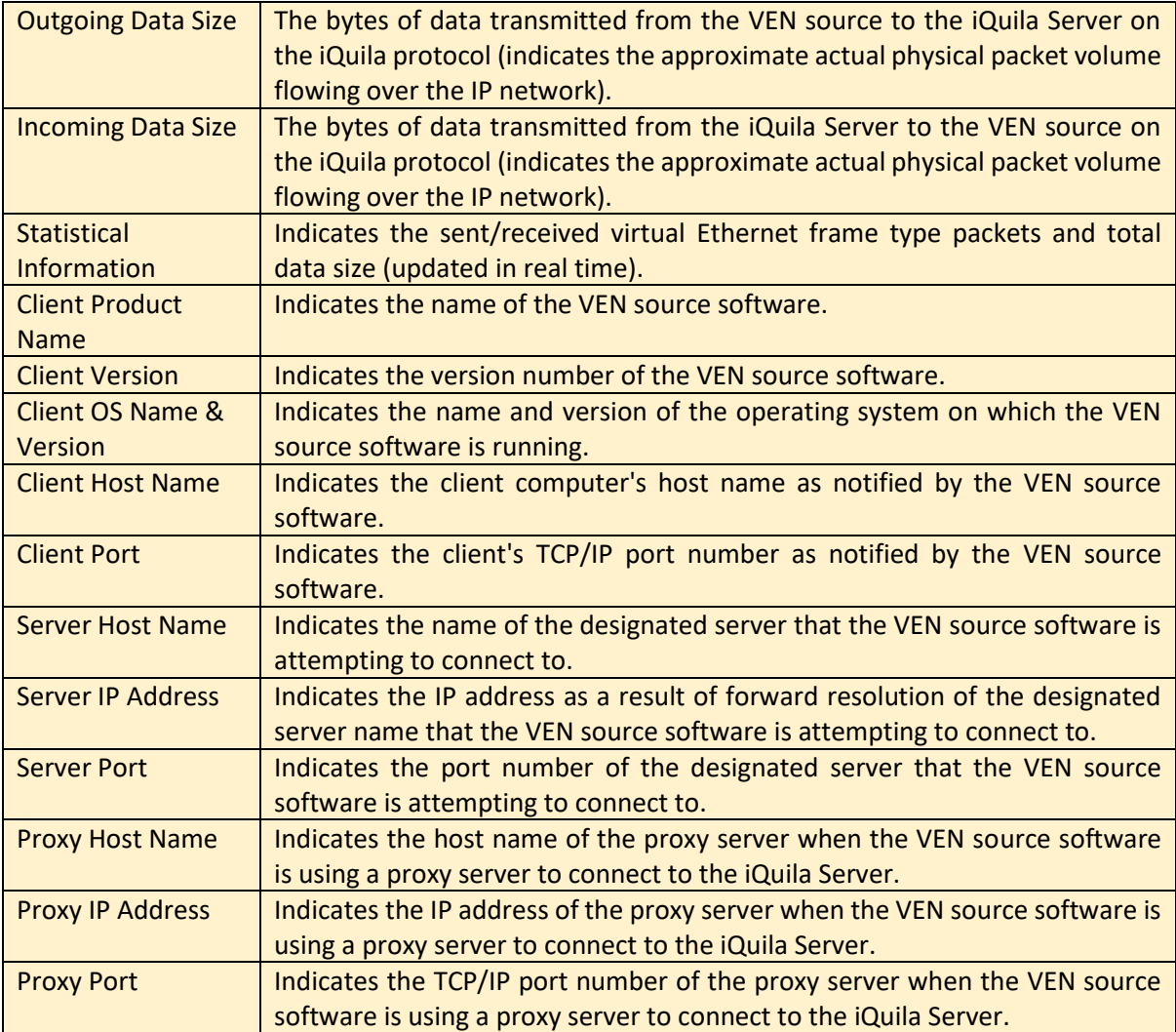

#### Forced Disconnect of Session.

It is possible for Virtual Switch Administrators to forcibly disconnect a connected session. To disconnect a session, simply select the session to be disconnected in the iQuila Server Manager and click the [Disconnect] button. In the command line utility, use the [SessionDisconnect] command.

#### MAC Address Tables.

The Virtual Switch supports the exchange of virtual Ethernet frames between sessions by automatically learning the MAC address table and associating the addresses with their corresponding connected session. The Virtual Switch Administrators can display the contents of the latest Virtual Switch MAC address table.

#### Displaying Virtual Switch MAC Address Tables.

Clicking on the [MAC address Table List] button in the [Manage Sessions] window of the iQuila Server Manager displays the MAC address tables. In the command line utility this table can be obtained, using the [MacTable] command.

When requesting MAC address tables from the cluster controller in a cluster environment, the cluster controller responds with MAC address tables on all of the cluster member servers together.

# MAC address table administration window.

The entries listed for each record (MAC address entry) in the MAC address table are as follows.

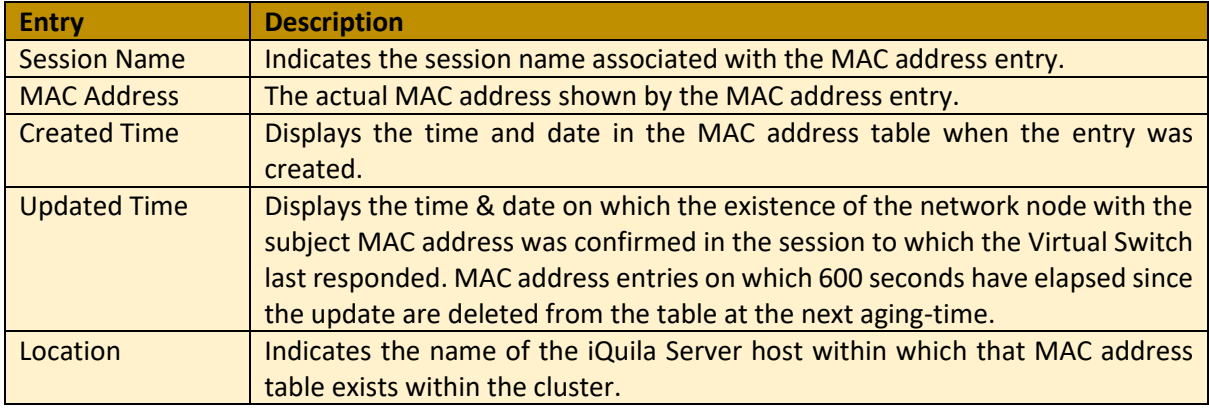

# Deleting Virtual Switch MAC address tables.

Although not normally required, the Virtual Switch Administrator can arbitrarily delete MAC address table entries. To delete a MAC address table entry, select the entry with the iQuila Server Manager and click the [Delete selected entry] button. In the command line utility, the entry can be deleted using the [MacDelete] command.

# Listing the MAC Address Table associated with a Specific Session.

In the iQuila Server Manager's [Manage Sessions] window, select the desired session and click [MAC table of This Session] button. This displays a list of only those MAC address table entries associated with the selected session. It is also possible to designate a session and find out which MAC addresses are being used by the iQuila client for that session. The same task can be carried out using the command line utility by attaching the session name as an argument to the [MacTable] command.

The Virtual Switch's automatically create and administer MAC address tables, but when the virtual Ethernet frames transmitted in the VEN are IP packets, they also automatically learn and sessionassociate not only the MAC addresses but also the IP addresses at the same time by reading the IP packet header. The internal table for this purpose is a database called the IP address table.

While the IP address table is not used for virtual Ethernet frame switching between sessions, it is possible to apply rigorous security policies to each user by supporting real-time data on which session sent packets based on which IP address is registered.

The Virtual Switch Administrators can display the contents of the latest Virtual Switch MAC address table. This makes it possible to find out at any time which VEN session computer is communicating using which IP address.

# Displaying Virtual Switch IP Address Tables.

Clicking on [IP Address Table List] button in [Manage Sessions] window of the iQuila Server Manager displays the IP Address Table. In the command line utility. The table can be obtained using the [IpTable] command.

When requesting IP address tables from the cluster controller in a cluster environment, the cluster controller responds with IP address tables on all of the cluster member servers together.

The entries listed for each record (IP address entry) in the IP address table are as follows.

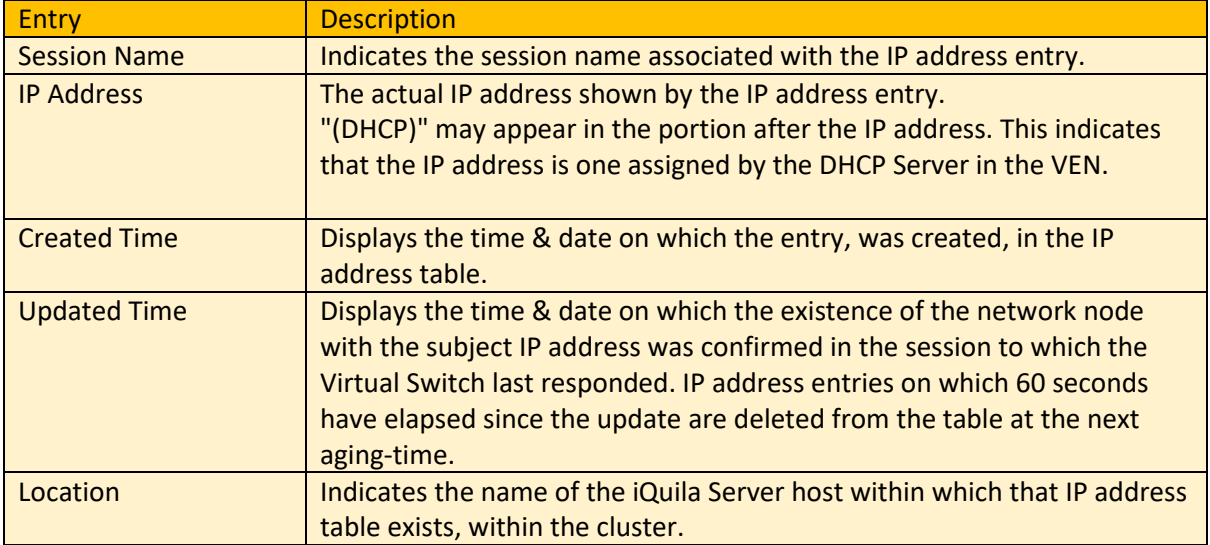

# Deleting Virtual Switch IP Address Tables.

Although not normally required, Virtual Switch Administrators can delete IP address table entries. To delete an IP address table entry, select the entry with the iQuila Server Manager and click the [Delete selected entry] button. In the command line utility, use the [IpDelete] command.

# Listing the IP Address Table associated with a Specific Session.

In the iQuila Server Manager's [Manage Sessions] window, select the desired session and click [IP Table of This Session] button. This displays a list of only those IP address table entries associated with the selected session. This makes it easy to find out which IP addresses, are being used by the VEN client computer for a designated session. The same task can be carried out using the command line utility by attaching the session name as an argument to the [IpTable] command.

For VEN sessions where a router is connected at the session destination, all of the IP addresses of packets arriving from the other side of the router (such as the Internet) may be associated. This is because there is no way to distinguish whether each IP address in a Virtual Switch operating in layer 2 has been routed via a router or whether they have been transmitted from a node directly connected by layer 2.

#### Confirming the Existence of IP Addresses with Poll Packets.

Virtual Switches have IP address table databases to constantly administer which sessions are communicating using which IP addresses. Additionally, in order to check whether an IP address registered on the IP address table database actually exists on the layer 2 local segment to which the Virtual Switch belongs, poll packets to confirm the existence of the IP address (survey packets) are sent out at regular intervals using the ARP protocol, and those IP address table entries which respond have their expiration date updated, while those entries which do not respond are deleted from the IP address table database after a certain period (60 seconds), thereby maximizing the accuracy of IP address existence confirmation.

At this time, the Virtual Switch sends a unicast of the ARP request packet for the known IP address to the corresponding session based on the IP address table entry. The sending IP address for this ARP request packet is "172.31.0.0/16" and the destination IP address is the IP address subject to the survey.

This operation normally allows ongoing verification of IP address lists on the layer 2 segment, but some operating systems (including FreeBSD) receiving an ARP packet with the sending IP address of "172.31.0.0/16" simply do not respond or leave a warning message in their syslog etc. stating that they received an unauthorized ARP packet with a sending IP address of "172.31.0.0/16".

While there is typically no problem with ignoring such warning messages, it is possible to stop the poll packet confirming the existence of IP addresses when many computers running BSD exist on the same segment and complaints start to arrive from the Administrators. To stop the poll packet from confirming the existence of IP addresses in a Virtual Switch, rewrite the iQuila Server's Configuration file as follows.

Because [false] is set as the default for [NoArpPolling] within the [Virtual Switch] [Virtual Switch name] [Options] nodes in the Configuration file, rewrite this to [true].

 declare Option { uint MaxSession 0 bool NoArpPolling true bool NoEnum false }

Changing this setting as above stops the Virtual Switch from regularly unicasting poll packets using the ARP protocol.

Setting NoArpPolling to true means that there is no guarantee that the contents of the IP address database administered by the Virtual Switch are up to date. As such, it is possible that the following items from the user and group security policy will not be applied correctly, and as such, the following security policy items should not be used when using the Virtual switches with NoArpPolling set to true.

- ❖ [Enforce DHCP Allocated IP address] policy.
- ❖ [Deny MAC Address Duplication] policy.
- ❖ [Deny IP address Duplication] policy.
- ❖ [Maximum Number of IP addresses] policy